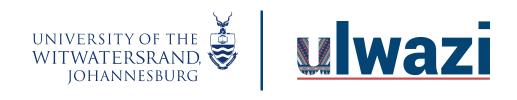

## LEARNING AND TEACHING STAFF SUPPORT

## How to enable New Analytics in your Course

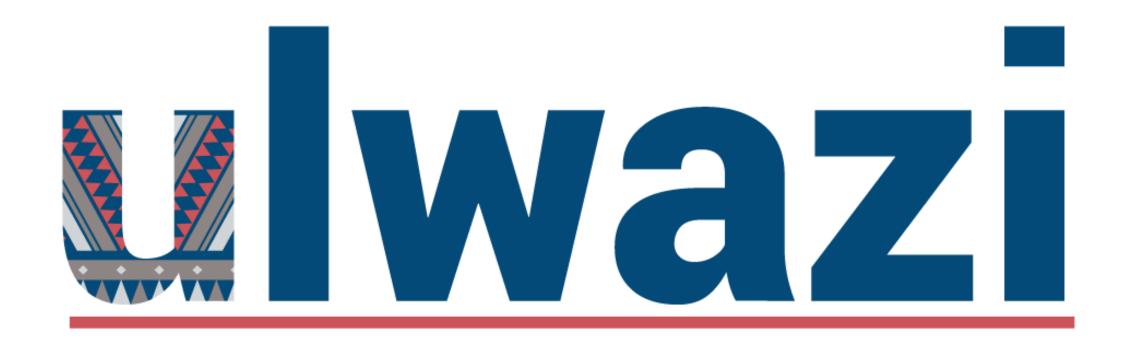

HOW TO ENABLE NEW ANALYTICS IN YOUR COURSE

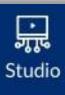

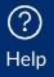

Collaborations

**New Analytics** 

Chat

Attendance

Office 365

Google Drive

Studio

Attendance

**Dropbox for Canvas** 

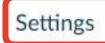

Click on Settings in your course menu

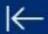

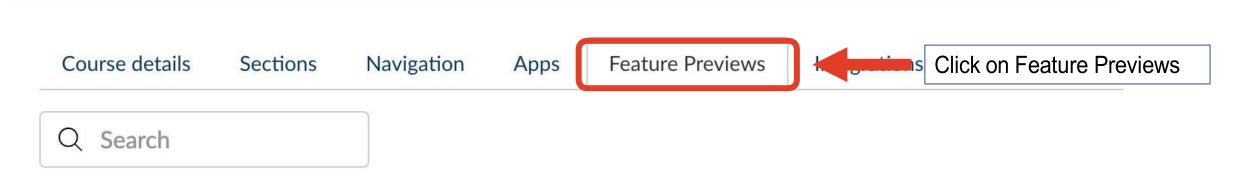

## Course

**Feature** 

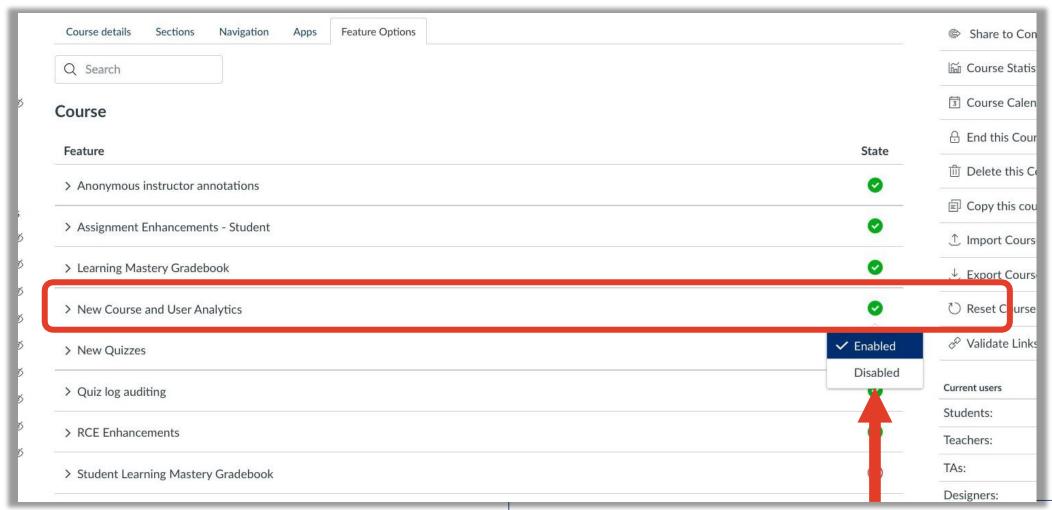

Scroll down to New course and User Analytics and enable the tool